# **genomehubs**

*Release 2.4.3*

**genomehubs**

**Apr 22, 2022**

# **CONTENTS**

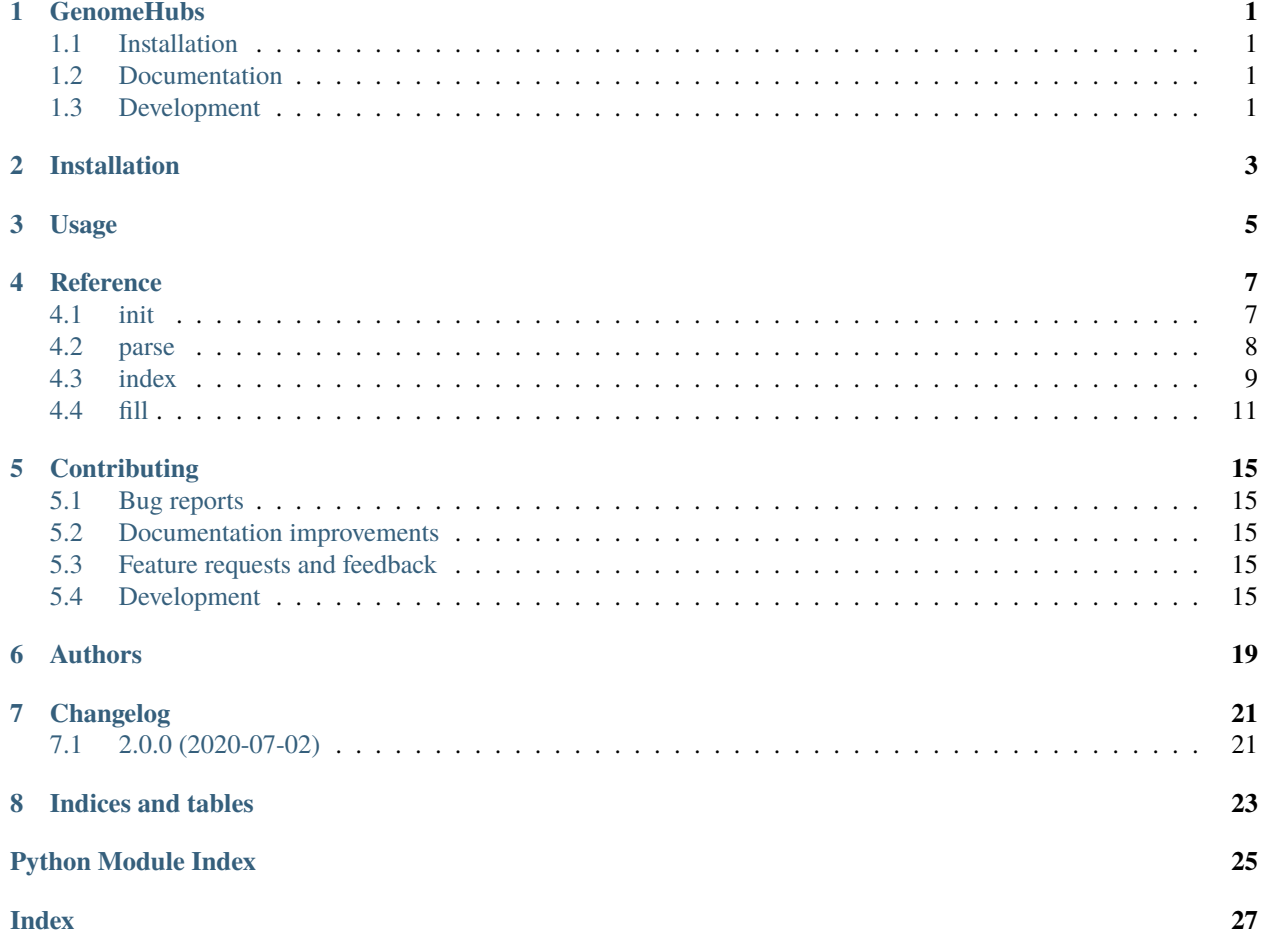

### **ONE**

### **GENOMEHUBS**

# <span id="page-4-1"></span><span id="page-4-0"></span>**1.1 Installation**

conda install -c tolkit genomehubs

or

pip install genomehubs

You can also install the in-development version with:

pip install https://github.com/genomehubs/genomehubs/archive/main.zip

# <span id="page-4-2"></span>**1.2 Documentation**

<https://genomehubs.readthedocs.io/>

# <span id="page-4-3"></span>**1.3 Development**

To run all tests run:

tox

**TWO**

# **INSTALLATION**

<span id="page-6-0"></span>At the command line:

pip install genomehubs

**THREE**

**USAGE**

<span id="page-8-0"></span>To use genomehubs in a project:

import genomehubs

# **FOUR**

#### **REFERENCE**

## <span id="page-10-2"></span><span id="page-10-1"></span><span id="page-10-0"></span>**4.1 init**

Initialise a GenomeHubs instance.

#### **Usage:**

**genomehubs init [–hub-name STRING] [–hub-path PATH] [–hub-version PATH]** [–config-file PATH. . . ] [–config-save PATH] [–es-host URL. . . ] [–es-url URL] [–insdc-metadata] [–insdc-root INT. . . ] [–restoreindices] [–taxonomy-path PATH] [–taxonomy-source STRING] [–taxonomy-ncbi-root INT] [–taxonomyncbi-url URL] [–taxonomy-ott-root INT] [–taxonomy-ott-url URL] [–taxonomy-jsonl PATH] [–taxonomyformat STRING] [–taxonomy-root STRING] [–taxonomy-url URL] [–taxonomy-file PATH. . . ] [–taxonpreload] [–docker-contain STRING. . . ] [–docker-network STRING] [–docker-timeout INT] [–docker-escontainer STRING] [–docker-es-image URL] [–reset] [–force-reset] [-h|–help] [-v|–version]

#### **Options:**

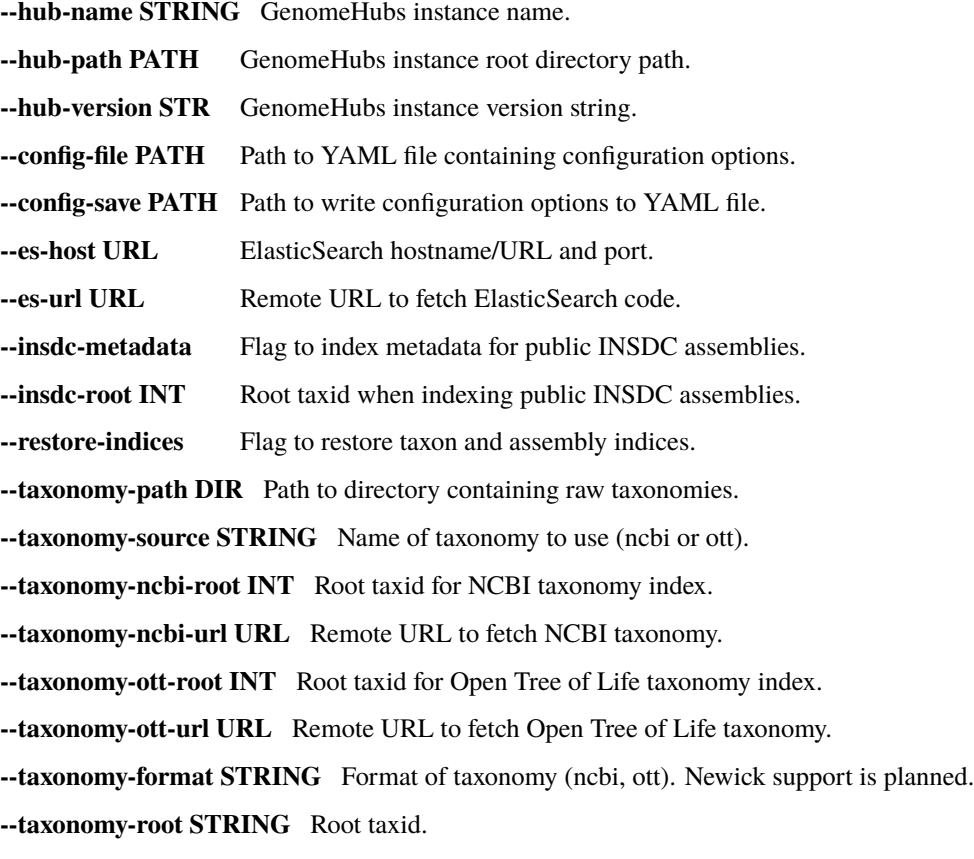

<span id="page-11-1"></span>**--taxonomy-file PATH** Taxonomy file names. **--taxonomy-url URL** Remote URL to fetch taxonomy. **--taxonomy-jsonl PATH** Path to JSON Lines format taxonomy file of additional taxa. **--taxon-preload** Flag to preload all taxa in taxonomy into taxon index. **--docker-contain STRING** GenomeHubs component to run in Docker. **--docker-network STRING** Docker network name. **--docker-timeout STRING** Time in seconds to wait for a component to start in Docker. **--docker-es-container STRING** ElasticSearch Docker container name. **--docker-es-image STRING** ElasticSearch Docker image name. **--reset** Flag to reset GenomeHubs instance if already exists. **--force-reset** Flag to force reset GenomeHubs instance if already exists. **-h, --help** Show this **-v, --version** Show version number

#### **Examples**

# 1. New GenomeHub with default settings ./genomehubs init

#2. New GenomeHub in specified directory, populated with Lepidoptera assembly # metadata from INSDC ./genomehubs init –hub-path /path/to/GenomeHub –insdc-root 7088 –insdc-meta

```
genomehubs.lib.init.add_jsonl_to_taxonomy(stream, jsonl)
```
Add entries from JSON Lines format file to taxonomy stream.

```
genomehubs.lib.init.cli()
```
Entry point.

```
genomehubs.lib.init.extend_lineage(entry)
```
Add current taxon to beginning of lineage.

```
genomehubs.lib.init.main(args)
```
Initialise genomehubs.

```
genomehubs.lib.init.process_subspecies(data)
```
Find species name from subspecies and add to lineage.

# <span id="page-11-0"></span>**4.2 parse**

Parse a local or remote data source.

**Usage:**

```
genomehubs parse [-btk] [-btk-root STRING...] [-wikidata PATH] [-wikidata-root STRING...]
    [-wikidata-xref STRING...] [-gbif] [-gbif-root STRING...] [-gbif-xref STRING...] [-ncbi-
    datasets-genome PATH] [–outfile PATH] [–refseq-mitochondria] [–refseq-organelles] [–refseq-plastids]
    [–refseq-root NAME] [-h|–help] [-v|–version]
```
**Options:**

<span id="page-12-1"></span>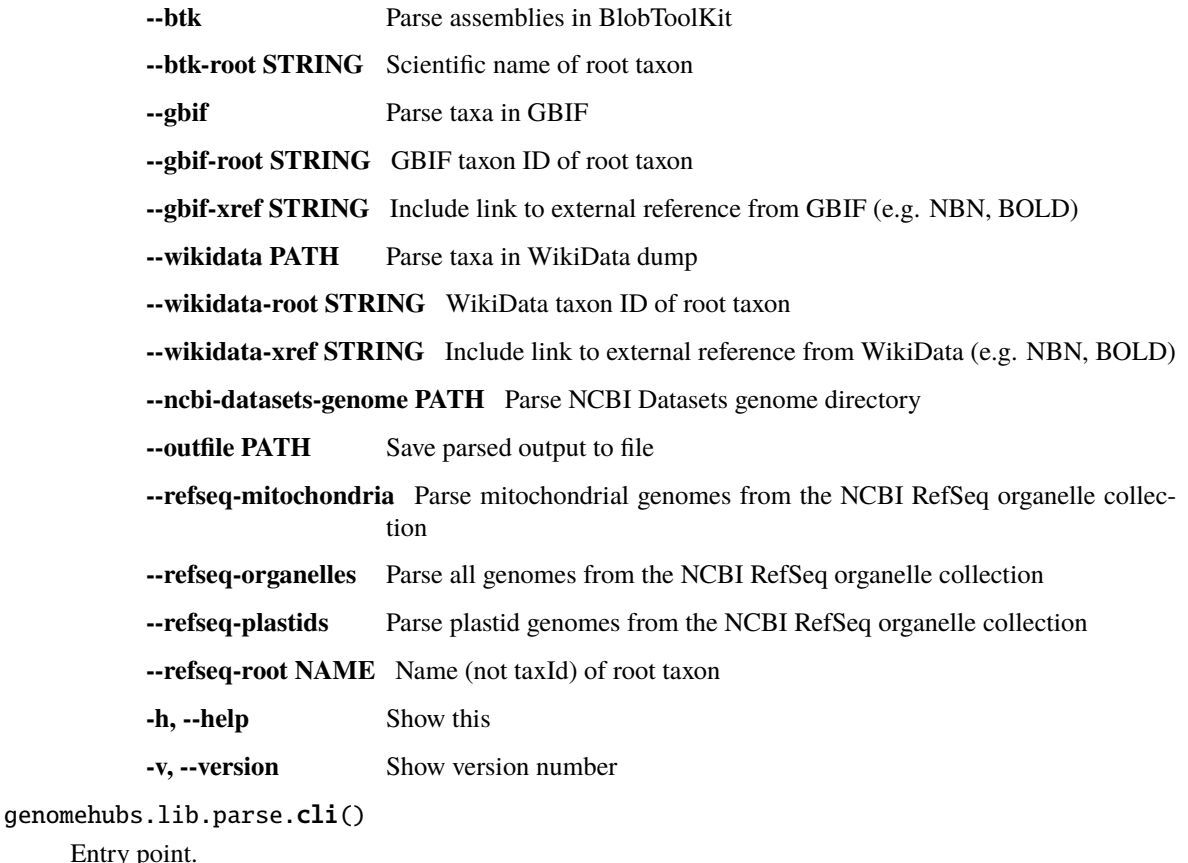

```
Entry p
```

```
genomehubs.lib.parse.main(args)
```
Parse data sources.

### <span id="page-12-0"></span>**4.3 index**

Index a file, directory or repository.

**Usage:**

```
genomehubs index [–hub-name STRING] [–hub-path PATH] [–hub-version PATH] [–config-file
     PATH...] [-config-save PATH] [-es-host URL...] [-assembly-dir PATH] [-assembly-repo URL]
     [–assembly-exception PATH] [–taxon-dir PATH] [–taxon-repo URL] [–taxon-exception PATH] [–taxon-
     lookup STRING] [–taxon-lookup-root STRING] [–taxon-lookup-in-memory] [–taxon-id-as-xref STRING]
     [–taxon-spellcheck] [–taxonomy-source STRING] [–file PATH. . . ] [file-dir PATH. . . ] [–remote-file
     URL...] [-remote-file-dir URL...] [-taxon-id STRING] [-assembly-id STRING] [-analysis-id STRING]
     [–file-title STRING] [–file-description STRING] [–file-metadata PATH] [–dry-run] [-h|–help] [-v|–version]
```
#### **Options:**

**--hub-name STRING** GenomeHubs instance name. **--hub-path PATH** GenomeHubs instance root directory path. **--hub-version STR** GenomeHubs instance version string. **--config-file PATH** Path to YAML file containing configuration options. **--config-save PATH** Path to write configuration options to YAML file.

- <span id="page-13-0"></span>**--es-host URL** ElasticSearch hostname/URL and port.
- **--assembly-dir PATH** Path to directory containing assembly-level data.
- **--assembly-repo URL** Remote git repository containing assembly-level data. Optionally include *~branch-name* suffix.

**--assembly-exception PATH** Path to directory to write assembly data that failed to import.

–taxon-lookup-root STRING Root taxon Id for in-memory lookup. –taxon-lookup STRING Taxon name class to lookup (scientific|any). [Default: scientific] –taxon-lookup-in-memory Flag to use in-memory taxon name lookup. –taxon-id-as-xref STRING Set source DB name to treat taxon\_id in file as xref. –taxon-spellcheck Flag to use fuzzy matching to match taxon names. -taxon-dir PATH Path to directory containing taxon-level data. –taxon-repo URL Remote git repository containing taxon-level data.

Optionally include *~branch-name* suffix.

**--taxon-exception PATH** Path to directory to write taxon data that failed to import.

**--taxonomy-source STRING** Name of taxonomy to use (ncbi or ott).

**--file PATH** Path to file for generic file import.

**--file-dir PATH** Path to directory containing generic files to import.

**--remote-file URL** Location of remote file for generic file import.

**--remote-file-dir URL** Location of remote directory containing generic files to import.

**--taxon-id STRING** Taxon ID to index files against.

**--assembly-id STRING** Assembly ID to index files against.

**--analysis-id STRING** Analysis ID to index files against.

**--file-title STRING** Default title for indexed files.

**--file-description STRING** Default description for all indexed files.

- **--file-metadata PATH** CSV, TSV, YAML or JSON file metadata with one entry per file to be indexed.
- **--dry-run** Flag to run without loading data into the elasticsearch index.
- **-h, --help** Show this
- **-v, --version** Show version number

#### **Examples**

# 1. Index all files in a remote repository ./genomehubs index –taxon-repo <https://github.com/genomehubs/goat-data>

genomehubs.lib.index.cli()

Entry point.

genomehubs.lib.index.group\_rows(*taxon\_id*, *rows*, *with\_ids*, *without\_ids*, *taxon\_asm\_data*, *imported\_rows*, *types*, *failed\_rows*, *blanks*)

Group processed rows by available taxon info for import.

genomehubs.lib.index.index\_file(*es*, *types*, *names*, *data*, *opts*, *\**, *taxon\_table=None*) Index a file.

genomehubs.lib.index.main(*args*)

Index files.

<span id="page-14-1"></span>genomehubs.lib.index.not\_blank(*key*, *obj*, *blanks*)

Test value is not blank.

genomehubs.lib.index.summarise\_imported\_taxa(*docs*, *imported\_taxa*)

Summarise taxon imformation from a stram of taxon docs.

### <span id="page-14-0"></span>**4.4 fill**

Fill attribute values.

#### **Usage:**

**genomehubs fill [–hub-name STRING] [–hub-path PATH] [–hub-version PATH]** [–config-file PATH. . . ] [-config-save PATH] [-es-host URL...] [-taxonomy-source STRING] [-traverse-limit STRING] [–traverse-infer-ancestors] [–traverse-infer-descendants] [–traverse-infer-both] [–traverse-threads INT] [–traverse-depth INT] [–traverse-root STRING] [–traverse-weight STRING] [-h|–help] [-v|–version]

#### **Options:**

**--hub-name STRING** GenomeHubs instance name.

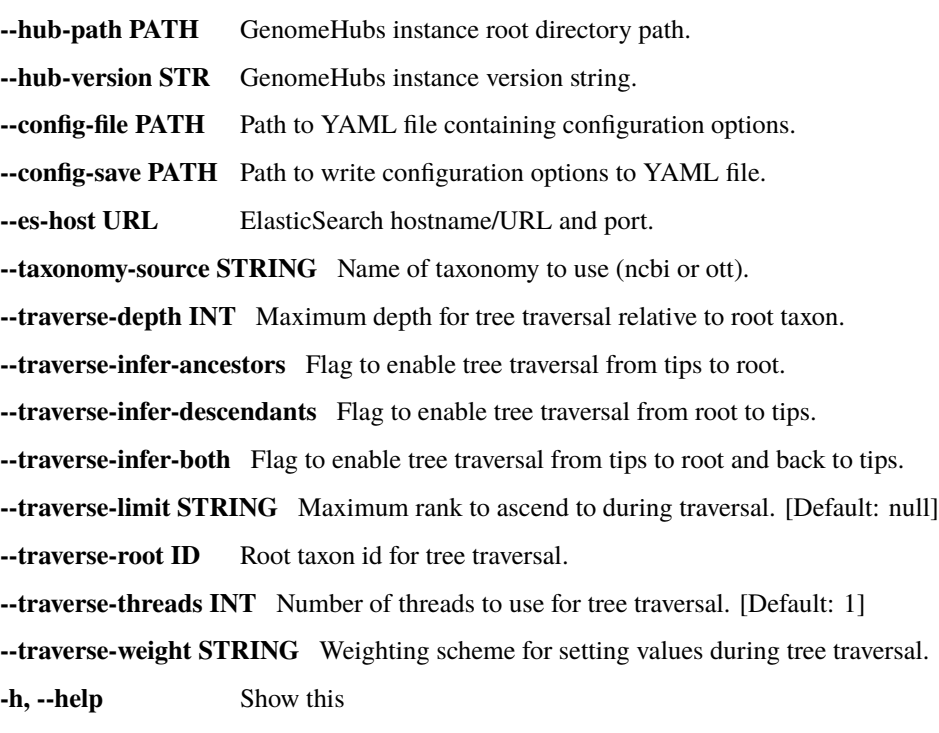

**-v, --version** Show version number

#### <span id="page-15-0"></span>**Examples**

# 1. Traverse tree up to taxon\_id 7088 ./genomehubs fill –traverse-root 7088

```
genomehubs.lib.fill.apply_summary(summary, values, *, primary_values=None, summary_types=None,
                                     max_value=None, min_value=None, order=None)
```
Apply summary statistic functions.

```
genomehubs.lib.fill.cli()
```
Entry point.

```
genomehubs.lib.fill.copy_attribute_summary(source, meta)
     Copy an attribute summary, removing values.
```

```
genomehubs.lib.fill.deduped_list(arr)
     Remove duplicate values from a list.
```

```
genomehubs.lib.fill.deduped_list_length(arr)
```
Find number of unique values in a list.

```
genomehubs.lib.fill.earliest(arr, *args)
```
Select earliest date from a list.

```
genomehubs.lib.fill.enum(tup)
```
Use list index to prioritise values.

genomehubs.lib.fill.flatten\_list(*arr*)

Flatten a list by expanding any nested lists.

genomehubs.lib.fill.get\_max\_depth(*es*, *\**, *index*)

Find max depth of root lineage.

```
genomehubs.lib.fill.get_max_depth_by_lineage(es, *, index, root)
```
Find max depth of specified root lineage.

genomehubs.lib.fill.latest(*arr*, *\*args*)

Select earliest date from a list.

genomehubs.lib.fill.main(*args*)

Initialise genomehubs.

genomehubs.lib.fill.range(*arr*)

Calculate difference between max and min values.

```
genomehubs.lib.fill.set_aggregation_source(attribute, source=None)
```
Set attribute aggregation source.

```
genomehubs.lib.fill.set_attributes_to_descend(meta, traverse_limit)
```
Set which attributes should have values inferred from ancestral taxa.

genomehubs.lib.fill.set\_traverse\_values(*summaries*, *values*, *primary\_values*, *max\_value*, *min\_value*, *meta*, *attribute*, *value\_type*, *traverse*, *source*)

Set values use for tree traversal.

```
genomehubs.lib.fill.set_values_from_descendants(*, attributes, descendant_values, meta, taxon_id,
                                                         parent, taxon_rank, traverse_limit, parents,
                                                         descendant_ranks=None, attr_dict=None,
                                                         limits=None)
```
<span id="page-16-0"></span>Set attribute summary values from descendant values.

genomehubs.lib.fill.stream\_descendant\_nodes\_missing\_attributes(*es*, *\**, *index*, *attributes*, *root*, *size=10*)

Get entries descended from root that lack one or more attributes.

- genomehubs.lib.fill.stream\_missing\_attributes\_at\_level(*es*, *\**, *nodes*, *attrs*, *template*, *level=1*) Stream all descendant nodes with missing attributes.
- genomehubs.lib.fill.stream\_nodes\_by\_root\_depth(*es*, *\**, *index*, *root*, *depth*, *size=10*) Get entries by depth of root taxon.
- genomehubs.lib.fill.summarise\_attribute\_values(*attribute*, *meta*, *\**, *values=None*, *max\_value=None*, *min\_value=None*, *source='direct'*)

Calculate a single summary value for an attribute.

- genomehubs.lib.fill.summarise\_attributes(*\**, *attributes*, *attrs*, *meta*, *parent*, *parents*) Set attribute summary values.
- genomehubs.lib.fill.track\_descendant\_ranks(*node*, *descendant\_ranks*) Keep track of descendant ranks.
- genomehubs.lib.fill.track\_missing\_attribute\_values(*node*, *missing\_attributes*, *attr\_dict*, *desc\_attrs*, *desc\_attr\_limits*)

Keep track of missing attribute values for in memory traversal.

- genomehubs.lib.fill.traverse\_from\_root(*es*, *opts*, *\**, *template*, *root=None*, *max\_depth=None*, *log=True*) Traverse a tree, filling in values.
- genomehubs.lib.fill.traverse\_from\_tips(*es*, *opts*, *\**, *template*, *root=None*, *max\_depth=None*) Traverse a tree, filling in values.

genomehubs.lib.fill.traverse\_handler(*es*, *opts*, *template*) Handle single or multi-threaded tree traversal.

genomehubs.lib.fill.traverse\_helper(*params*) Wrap traverse tree for multithreaded traversal.

genomehubs.lib.fill.traverse\_tree(*es*, *opts*, *template*, *root*, *max\_depth*) Propagate values by tree traversal.

#### **FIVE**

# **CONTRIBUTING**

#### <span id="page-18-1"></span><span id="page-18-0"></span>**5.1 Bug reports**

When [reporting a bug](https://github.com/genomehubs/genomehubs/issues) please include:

- Your operating system name and version.
- Any details about your local setup that might be helpful in troubleshooting.
- Detailed steps to reproduce the bug.

# <span id="page-18-2"></span>**5.2 Documentation improvements**

Contributions to the official genomehubs docs and internal docstrings are always welcome.

## <span id="page-18-3"></span>**5.3 Feature requests and feedback**

The best way to send feedback is to file an issue at [https://github.com/genomehubs/genomehubs/issues.](https://github.com/genomehubs/genomehubs/issues)

If you are proposing a feature:

- Explain in detail how it would work.
- Keep the scope as narrow as possible, to make it easier to implement.
- Remember that code contributions are welcome

#### <span id="page-18-4"></span>**5.4 Development**

To install the development version of *genomehubs*:

1. Clone the *genomehubs* repository:

git clone https://github.com/genomehubs/genomehubs

2. Install the dependencies using pip:

```
cd genomehubs
pip install -r requirements.txt
```
3. Build and install the *genomehubs* package:

```
python3 setup.py sdist bdist_wheel \
&& echo y | pip uninstall genomehubs \setminus&& pip install dist/genomehubs-2.0.0-py3-none-any.whl
```
To set up *genomehubs* for local development:

- 1. Fork *genomehubs <https://github.com/genomehubs/genomehubs>* (look for the "Fork" button).
- 2. Clone your fork locally:

git clone git@github.com:USERNAME/genomehubs.git

3. Create a branch for local development:

git checkout -b name-of-your-bugfix-or-feature

Now you can make your changes locally.

4. When you're done making changes run all the checks and docs builder with [tox](https://tox.readthedocs.io/en/latest/install.html) one command:

tox

5. Commit your changes and push your branch to GitHub:

```
git add .
git commit -m "Your detailed description of your changes."
git push origin name-of-your-bugfix-or-feature
```
6. Submit a pull request through the GitHub website.

#### **5.4.1 Pull Request Guidelines**

If you need some code review or feedback while you're developing the code just make the pull request.

For merging, you should:

- [1](#page-19-0). Include passing tests (run tox)<sup>1</sup>.
- 2. Update documentation when there's new API, functionality etc.
- 3. Add a note to CHANGELOG.rst about the changes.
- 4. Add yourself to AUTHORS.rst.

<span id="page-19-0"></span><sup>&</sup>lt;sup>1</sup> If you don't have all the necessary python versions available locally you can rely on Travis - it will [run the tests](https://travis-ci.org/genomehubs/genomehubs/pull_requests) for each change you add in the pull request.

It will be slower though ...

#### **5.4.2 Tips**

To run a subset of tests:

```
tox -e envname -- pytest -k test_myfeature
```
To run all the test environments in *parallel*:

tox -p

# **SIX**

# **AUTHORS**

- <span id="page-22-0"></span>• Richard Challis - <https://twitter.com/rjchallis>
- Sujai Kumar <https://twitter.com/sujaik>

# **SEVEN**

# **CHANGELOG**

# <span id="page-24-1"></span><span id="page-24-0"></span>**7.1 2.0.0 (2020-07-02)**

• First release on PyPI.

# **EIGHT**

# **INDICES AND TABLES**

- <span id="page-26-0"></span>• genindex
- modindex
- search

# **PYTHON MODULE INDEX**

#### <span id="page-28-0"></span>g

genomehubs.lib.fill, [11](#page-14-0) genomehubs.lib.index, [9](#page-12-0) genomehubs.lib.init, [7](#page-10-1) genomehubs.lib.parse, [8](#page-11-0)

#### **INDEX**

### <span id="page-30-0"></span>A

add\_jsonl\_to\_taxonomy() (*in module genomehubs.lib.init*), [8](#page-11-1)

apply\_summary() (*in module genomehubs.lib.fill*), [12](#page-15-0)

#### C

cli() (*in module genomehubs.lib.fill*), [12](#page-15-0)

cli() (*in module genomehubs.lib.index*), [10](#page-13-0)

cli() (*in module genomehubs.lib.init*), [8](#page-11-1)

cli() (*in module genomehubs.lib.parse*), [9](#page-12-1)

copy\_attribute\_summary() (*in module genomehubs.lib.fill*), [12](#page-15-0)

### D

deduped\_list() (*in module genomehubs.lib.fill*), [12](#page-15-0) deduped\_list\_length() (*in module genomehubs.lib.fill*), [12](#page-15-0)

# E

earliest() (*in module genomehubs.lib.fill*), [12](#page-15-0) enum() (*in module genomehubs.lib.fill*), [12](#page-15-0) extend\_lineage() (*in module genomehubs.lib.init*), [8](#page-11-1)

# F

flatten\_list() (*in module genomehubs.lib.fill*), [12](#page-15-0)

### G

genomehubs.lib.fill module, [11](#page-14-1) genomehubs.lib.index module, [9](#page-12-1) genomehubs.lib.init module, [7](#page-10-2) genomehubs.lib.parse module, [8](#page-11-1) get\_max\_depth() (*in module genomehubs.lib.fill*), [12](#page-15-0) get\_max\_depth\_by\_lineage() (*in module genomehubs.lib.fill*), [12](#page-15-0) group\_rows() (*in module genomehubs.lib.index*), [10](#page-13-0) I

index\_file() (*in module genomehubs.lib.index*), [10](#page-13-0)

#### L

latest() (*in module genomehubs.lib.fill*), [12](#page-15-0)

#### M

main() (*in module genomehubs.lib.fill*), [12](#page-15-0) main() (*in module genomehubs.lib.index*), [10](#page-13-0) main() (*in module genomehubs.lib.init*), [8](#page-11-1) main() (*in module genomehubs.lib.parse*), [9](#page-12-1) module genomehubs.lib.fill, [11](#page-14-1) genomehubs.lib.index, [9](#page-12-1) genomehubs.lib.init, [7](#page-10-2) genomehubs.lib.parse, [8](#page-11-1)

### N

not\_blank() (*in module genomehubs.lib.index*), [10](#page-13-0)

### P

process\_subspecies() (*in module genomehubs.lib.init*), [8](#page-11-1)

#### R

range() (*in module genomehubs.lib.fill*), [12](#page-15-0)

### S

set\_aggregation\_source() (*in module genomehubs.lib.fill*), [12](#page-15-0)

set\_attributes\_to\_descend() (*in module genomehubs.lib.fill*), [12](#page-15-0)

set\_traverse\_values() (*in module genomehubs.lib.fill*), [12](#page-15-0)

set\_values\_from\_descendants() (*in module genomehubs.lib.fill*), [12](#page-15-0)

stream\_descendant\_nodes\_missing\_attributes() (*in module genomehubs.lib.fill*), [13](#page-16-0)

stream\_missing\_attributes\_at\_level() (*in module genomehubs.lib.fill*), [13](#page-16-0)

stream\_nodes\_by\_root\_depth() (*in module genomehubs.lib.fill*), [13](#page-16-0)

summarise\_attribute\_values() (*in module genomehubs.lib.fill*), [13](#page-16-0)

- summarise\_attributes() (*in module genomehubs.lib.fill*), [13](#page-16-0)
- summarise\_imported\_taxa() (*in module genomehubs.lib.index*), [11](#page-14-1)

### T

- track\_descendant\_ranks() (*in module genomehubs.lib.fill*), [13](#page-16-0)
- track\_missing\_attribute\_values() (*in module genomehubs.lib.fill*), [13](#page-16-0)
- traverse\_from\_root() (*in module genomehubs.lib.fill*), [13](#page-16-0)
- traverse\_from\_tips() (*in module genomehubs.lib.fill*), [13](#page-16-0)
- traverse\_handler() (*in module genomehubs.lib.fill*), [13](#page-16-0)
- traverse\_helper() (*in module genomehubs.lib.fill*), [13](#page-16-0) traverse\_tree() (*in module genomehubs.lib.fill*), [13](#page-16-0)